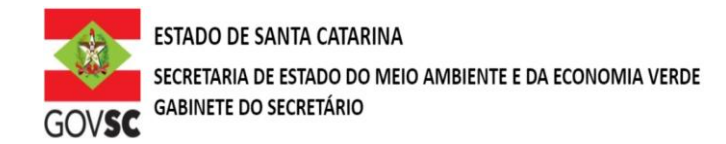

## **REQUERIMENTO DE OUTORGA**

(Nome ou Razão Social do requerente), (CPF ou CNPJ nº), vem requerer à Secretaria de Estado do Desenvolvimento Econômico Sustentável (SDS), órgão gestor dos recursos hídricos do Estado de Santa Catarina, autorização para o procedimento abaixo selecionado, conforme categoria, uso e finalidade assinalados e o que consta nos formulários anexos, de acordo com o disposto na Lei Estadual n.º 9.748, de 30 de novembro de 1994, no Decreto n.º 4.778, de 11 de outubro de 2006, e na legislação correlata.

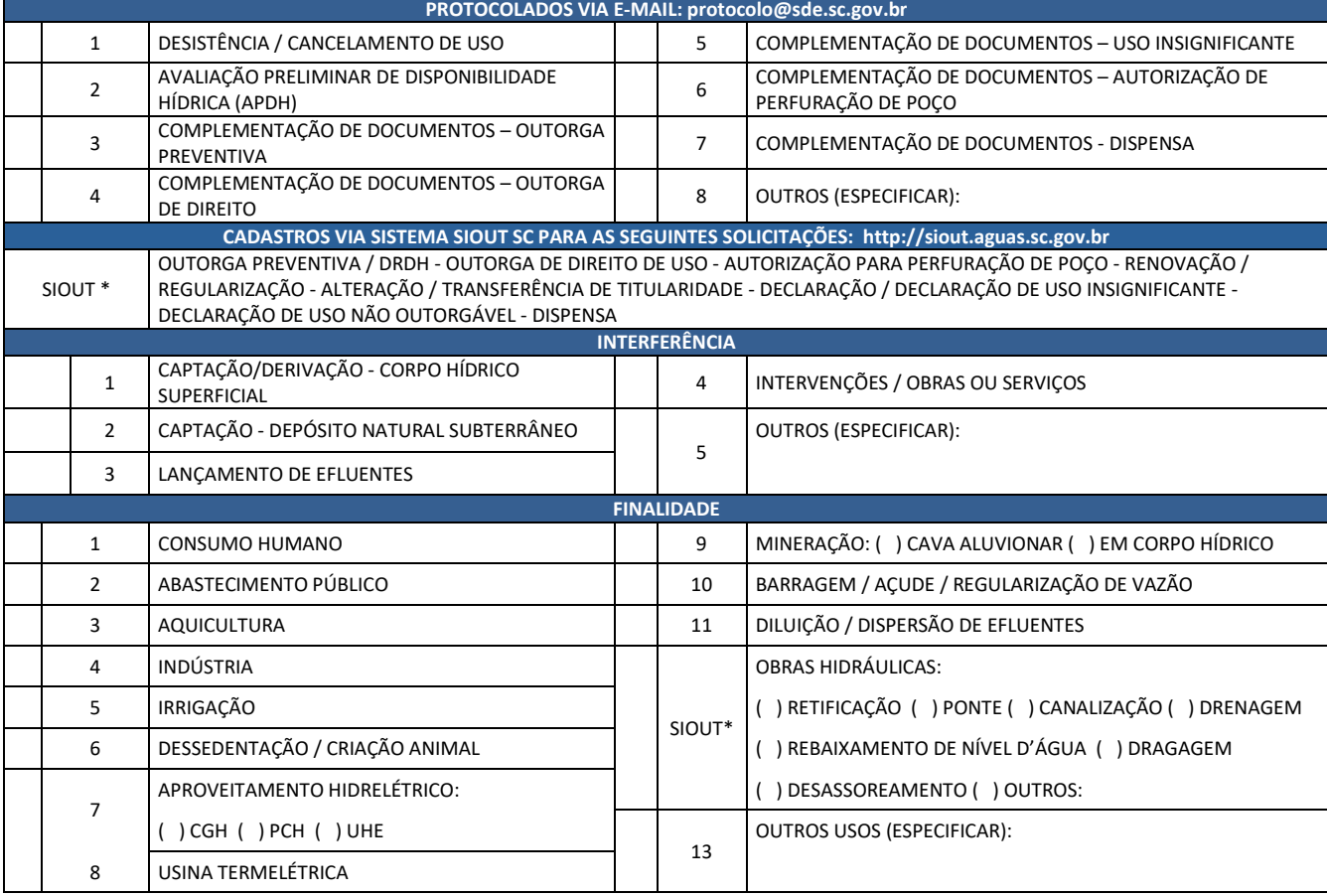

**Assinale à esquerda a opção desejada, de acordo com categoria, uso ou interferência e finalidade.**

## **OBSERVAÇÕES: PROTOCOLO DIGITAL DE PROCESSOS REGULARIZAÇÃO DE OUTORGA**

1 - Os procedimentos destacados com SIOUT\* deverão ser protocolados diretamente no sistema[: http://siout.aguas.sc.gov.br](http://siout.aguas.sc.gov.br/)

2 – Procedimentos diversos (sem SIOUT\*) deverão ser protocolados exclusivamente na forma digital através do email protocolo@sde.sc.gov.br ou diretamente na SDE, através de dispositivo de armazenamento (por exemplo, Pen Drive) limitado em 15 Mega por arquivo.

3 - Documentação complementar em resposta a pedidos feitos pela Gerência de Outorga (GEORH) deverá ser encaminhada, no prazo de 30 dias, exclusivamente pelo e-mail do técnico analista da GEORH que os solicitou.

Declaro que as informações prestadas são a expressão da verdade, sujeitando-me às penas da Lei. Termos em que, pede deferimento.

Local e Data: \_\_\_\_\_\_\_\_\_\_\_\_\_\_\_\_\_\_\_\_\_\_\_\_\_,\_\_\_\_\_ de \_\_\_\_\_\_\_\_\_\_\_\_\_\_\_ de \_\_\_\_\_\_\_\_.

\_\_\_\_\_\_\_\_\_\_\_\_\_\_\_\_\_\_\_\_\_\_\_\_\_\_\_\_\_\_\_\_\_\_\_\_\_\_\_\_\_\_\_\_\_\_\_\_\_\_\_\_ (Assinatura do requerente ou de seu representante legal)

Nome do requerente ou de seu representante legal:

**Importante: Deverá ser enviada Procuração autenticada em cartório quando houver representante legal.**

**Dados do Responsável Técnico pelas Informações do Pedido**

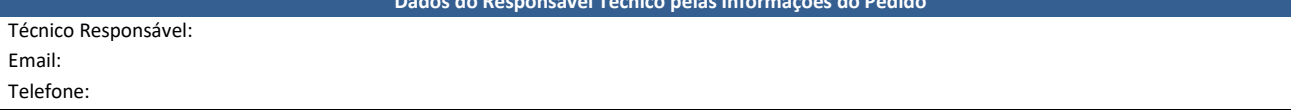

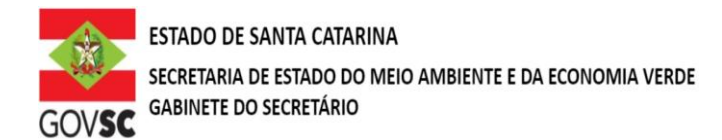

## **Observação:**

Novos protocolos devem ser feitos diretamente pelo portal do SGPe, mencionando os processos anteriores do solicitante, se possuir.

- Acessar: [sc.gov.br;](http://sc.gov.br/)
- Clicar em "Protocolo Digital";
- Ao fim da página, clicar no botão em vermelho "Solicitar";
- Efetuar login com senha [gov.br;](http://gov.br/)
- Selecionar "Órgão Destino" SEMAE Secretaria de Estado de Meio Ambiente e Economia Verde, "Setor Destino" SEMAE/PROTSEMAE;
- Incluir demais informações e anexar documentos;
- Será gerado um número de protocolo (SEMAE xxx/xxxx) para acompanhamento.